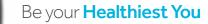

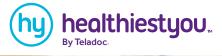

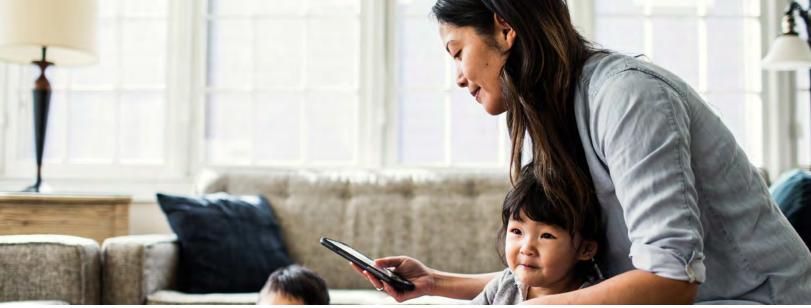

## How to add dependents to your HealthiestYou account using the mobile app.

- 1. Open the "HealthiestYou" app and select the icon in the upper right hand corner.
- 2. Select "Family". The app will show display the names of anyone listed on your account.
- 3. Select "Add a Family member" to add a Spouse/Dependent that is not listed.
- **4.** Complete the required fields. Once saved, your Spouse/Dependent will now be able to register their own mobile app profile.

Spouses and dependents over the age of 18, must register their own account using a separate email.

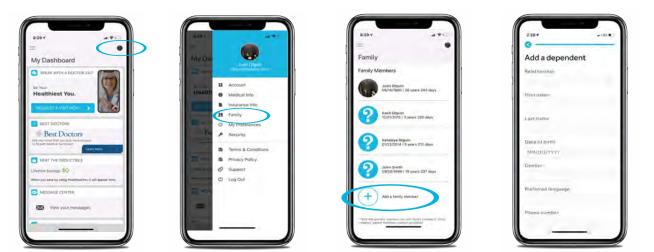

## NOTE: Any Spouse/Dependent that is added, will need to wait 24 hours to become effective.

## Set up your account today

HealthiestYou.com | 866-703-1259

HealthiestYou is now part of Teladoc Health, the global leader in virtual care. Teladoc Health, Inc., on its own behalf and on behalf of its affiliates and/or wholly owned subsidiaries including but not limited to Best Doctors, Inc.; HealthiestYou, Inc.; Teladoc Physicians, P.A., and Teladoc Behavioral Health, P.A. (collectively referred to as "Teladoc Health," "we," 'us," or "our"), owns and operates the websites located at www.teladoc.com, www.bestdoctors.com, wembers bestdoctors.com, www.healthiestyou.com, and various mobile applications (collectively, the "site" or "sites"). Through these sites we operate various online services that enable eligible individuals ("members") to receive various types of healthcare information and telehealth services ("services"). The sites also have public portions that allow anyone to educate themselves on the services available from Teladoc Health. 105-2018 347083860 02382019